# **Chapter 30 Options Menu**

#### **Files 30.1**

- 1. **Choose** Tools, Options...
- 2. **Click** the Files TAB.

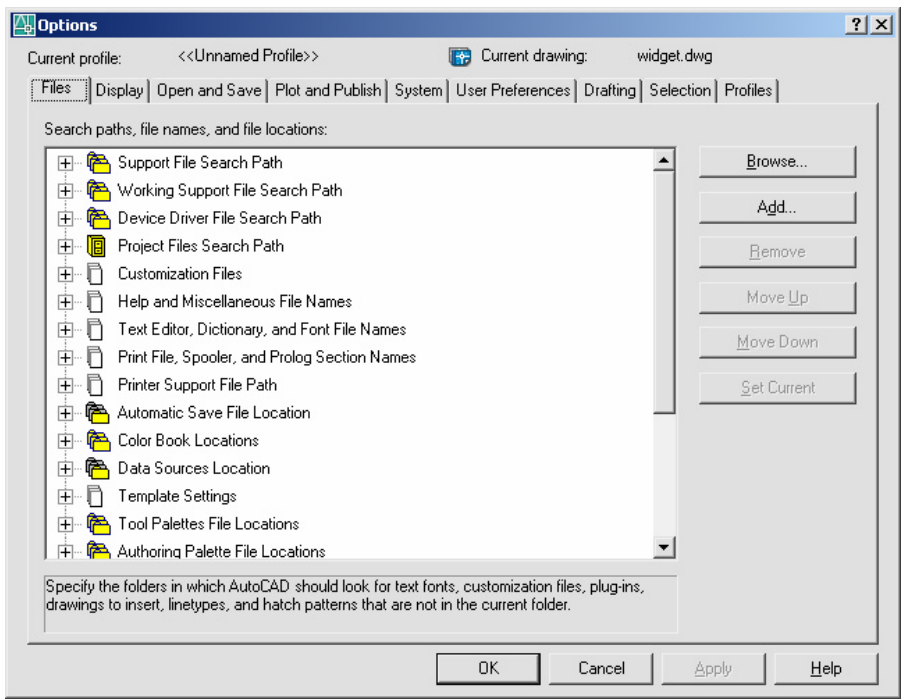

## **Miscellaneous Display Settings 30.2**

- 1. **Choose** Tools, Options...
- 2. **Click** the Display TAB.

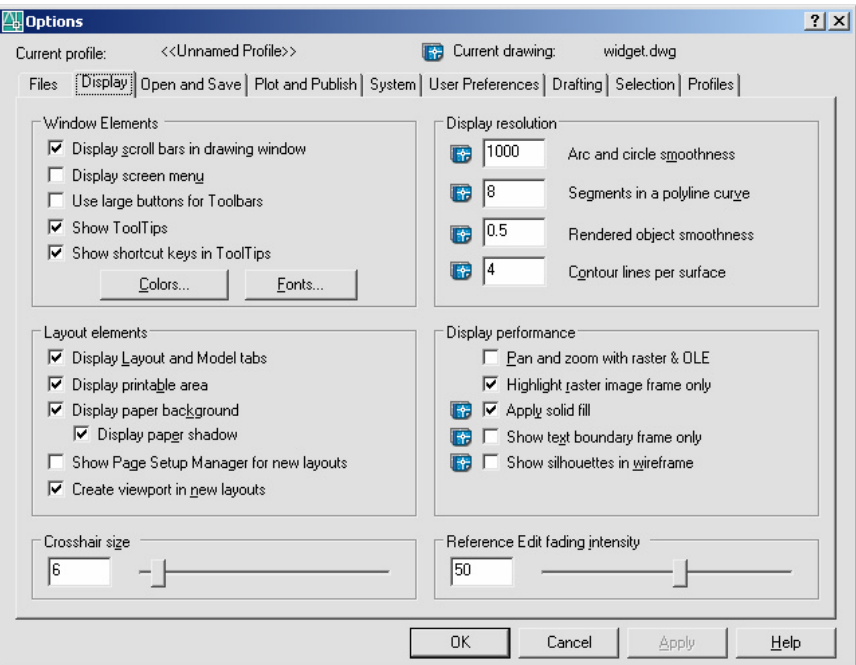

## **Open and Save Options 30.3**

- 1. **Choose** Tools, Options...
- 2. **Click** the Open and Save TAB.

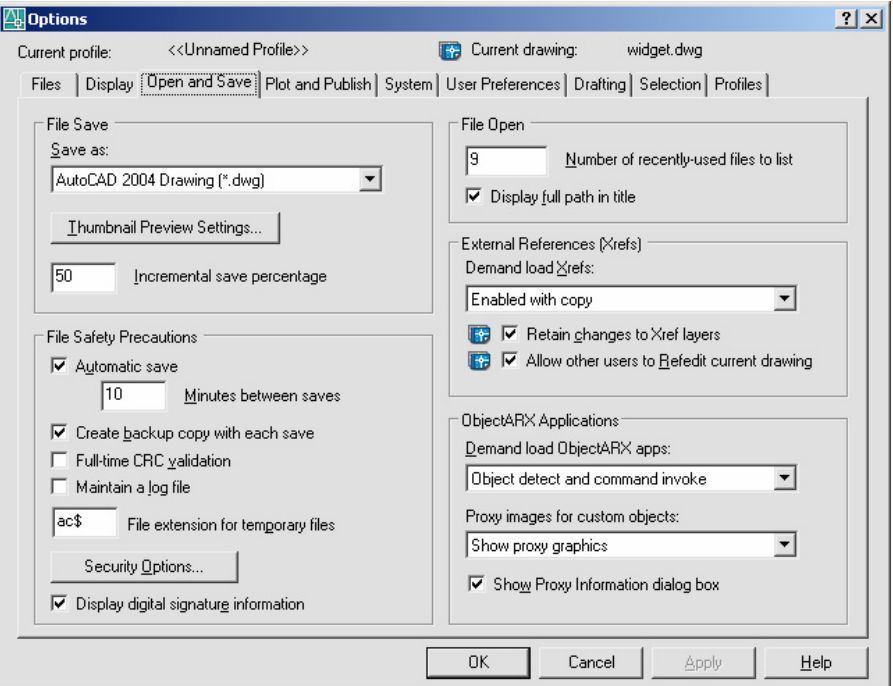

## **Plot and Publish Options 30.4**

- 1. **Choose** Tools, Options...
- 2. **Click** the Plotting and Save TAB.

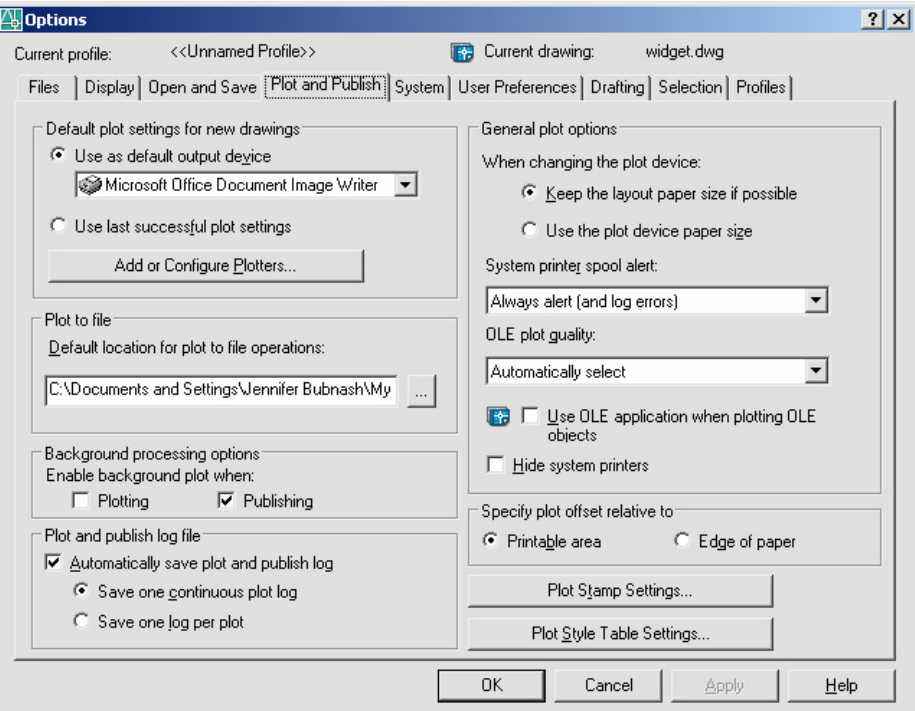

## **User Preferences 30.5**

- 1. **Choose** Tools, Options...
- 2. **Click** the User Preferences TAB.

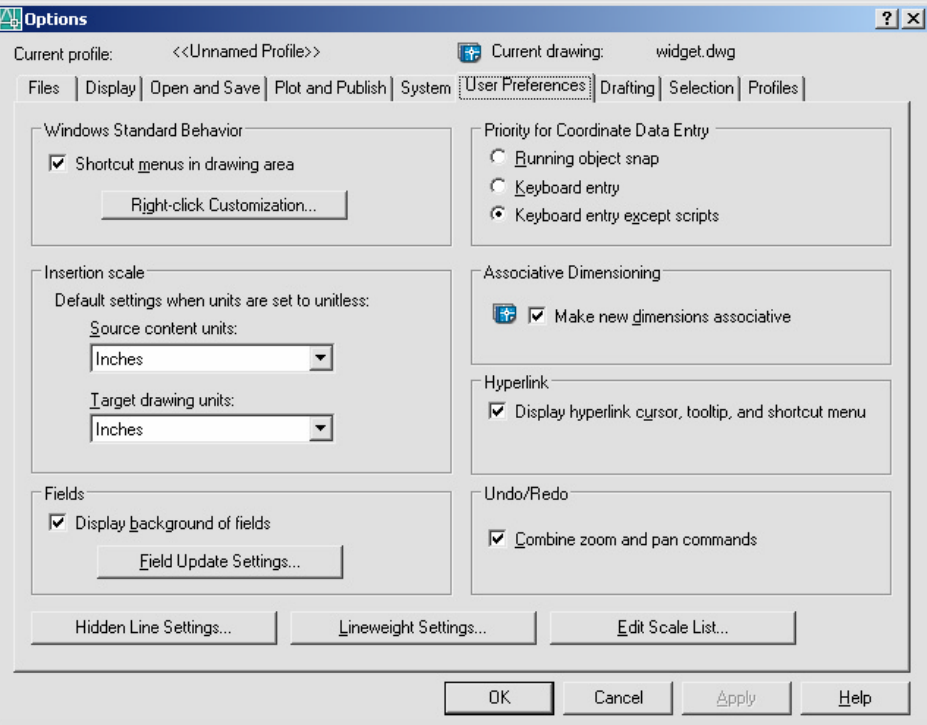